Getting Started on the Bullx HPC Environment

Fisnik Kraja HPC Services and Softwarescience + computing ag

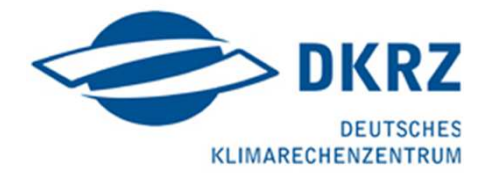

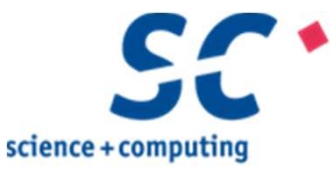

| A Bull Group Company

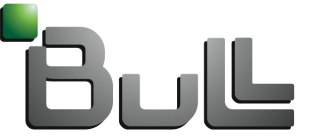

Architect of an Open World"

# **Outline**

#### **SLURM Commands**

- sinfo, squeue, sbatch, srun, scancel
- Socontrol show job, scontrol show partition
- sbatch script structure
- **Important Environment Variables**

#### CPU Binding

- **Nith MPI** 
	- For example with Bullx MPI
- With SLURM (srun)
	- Intel MPI and Bullx MPI Integration with SLURM
	- Using or not logical cores
	- Pure MPI and hybrid MPI+OpenMP Codes

#### **LUSTRE**

- Lustre Components
- **G** File Striping

## SLURM Commands

#### $\Box$  Sinfo - Information on nodes and partitions

- **u** sinfo
- sinfo –p partition\_name
- sinfo –summarize

 $\Box$  squeue - information about jobs on the queue

squeue -u user\_name

 $\Box$  scontrol show job=job\_id

I scontrol show partition=partition name

□ Scontrol show node=node name

 $\Box$  scancel job\_id

#### ■ sinfo –p partition\_name

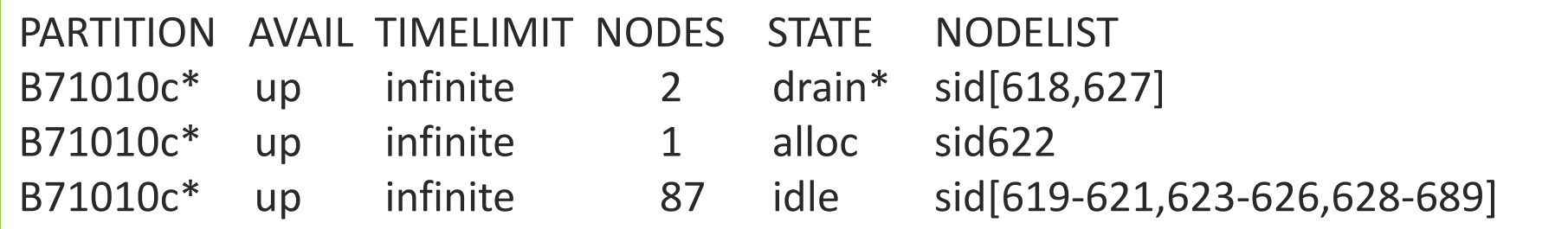

#### **Sinfo** –summarize

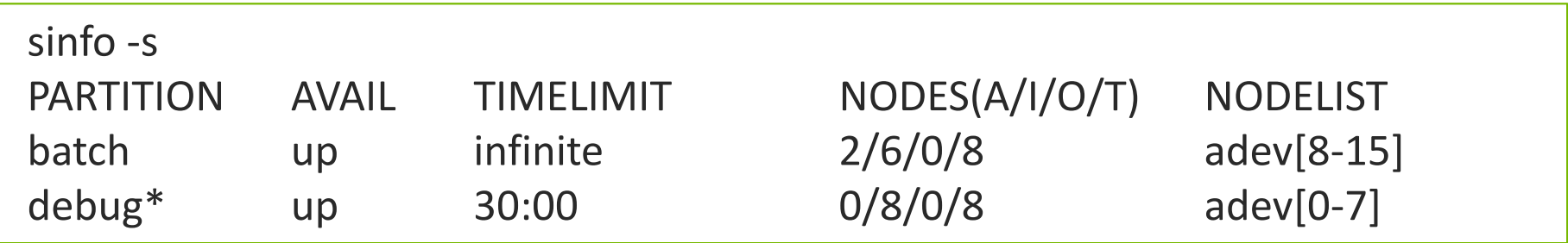

#### ■ squeue –u xkrajaf

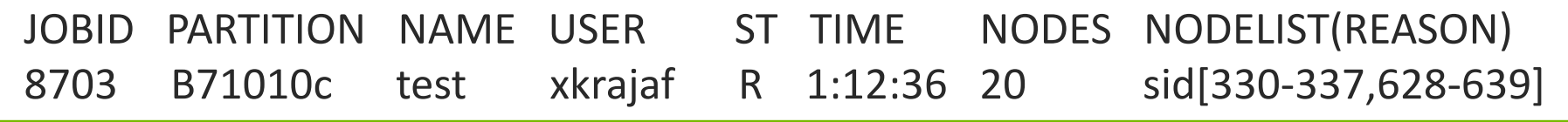

#### Scancel 8703

salloc: Job allocation 8703 has been revoked.Hangup

# scontrol show job=job id

```
[xkrajaf@sid4 ~]$ scontrol show job=8703
JobId=8703 Name=testUserId=xkrajaf(51220) GroupId=guest(28893)Priority=88 Account=bull QOS=normalJobState=RUNNING Reason=None Dependency=(null)Requeue=1 Restarts=0 BatchFlag=0 ExitCode=0:0
RunTime=00:00:10 TimeLimit=04:00:00 TimeMin=N/A
SubmitTime=2014-07-04T14:21:45 EligibleTime=2014-07-04T14:21:45StartTime=2014-07-04T14:21:45 EndTime=2014-07-04T18:21:45PreemptTime=None SuspendTime=None SecsPreSuspend=0Partition=B71010c AllocNode:Sid=sid4:14059ReqNodeList=(null) ExcNodeList=(null)NodeList=sid[330-337,628-639]BatchHost=sid342
NumNodes=20 NumCPUs=960 CPUs/Task=1 ReqS:C:T=*:*:2
MinCPUsNode=16 MinMemoryNode=0 MinTmpDiskNode=0Features=(null) Gres=(null) Reservation=(null)Shared=OK Contiguous=0 Licenses=(null) Network=(null)Command=
WorkDir=/home_nfs/xkrajaf
```

```
[xkrajaf@sid4 ~]$ scontrol show partition=B510F
PartitionName=B510F
AllocNodes=ALL AllowGroups=ALL Default=NO
DefaultTime=04:00:00 DisableRootJobs=NO GraceTime=0 Hidden=NOMaxNodes=UNLIMITED MaxTime=UNLIMITED MinNodes=1 MaxCPUsPerNode=UNLIMITEDNodes=sid[300-317]Priority=1 RootOnly=NO ReqResv=NO Shared=NO PreemptMode=CANCELState=UP TotalCPUs=576 TotalNodes=18 SelectTypeParameters=N/ADefMemPerNode=UNLIMITED MaxMemPerNode=UNLIMITED
```
# Starting a Job

#### Interactive

■ srun -N2 -n32 ./binary

#### Batch Job

- sbatch script
	- sbatch parameters
	- srun/mpirun

#### srun/sbatch options

- **C**--cpu-freq=<kHz>
- --mem=<MB>
- **D** --mem-per-cpu=<MB>
- **O**--dependency
- --kill-on-bad-exit[=0|1]

#### □ srun/sbatch

- **Node Selection** 
	- –– -N, --nodes
	- -p, --partition
	- –– --sockets-per-node
	- –– --threads-per-core
	- –– --cores-per-socket
	- -c, --cpus-per-task
- **Task Distribution** 
	- –– -n, --ntasks
	- –– --ntasks-per-node
	- –– --ntasks-per-socket
	- –– --ntasks-per-core
	- –– -m, --distribution
	- –– --cpu\_bind

# SLURM Submission Script – sbatch command

#### "sbatch" submits a batch script to SLURM

sbatch <arguments> script

#### Arguments can also be specified inside the script:

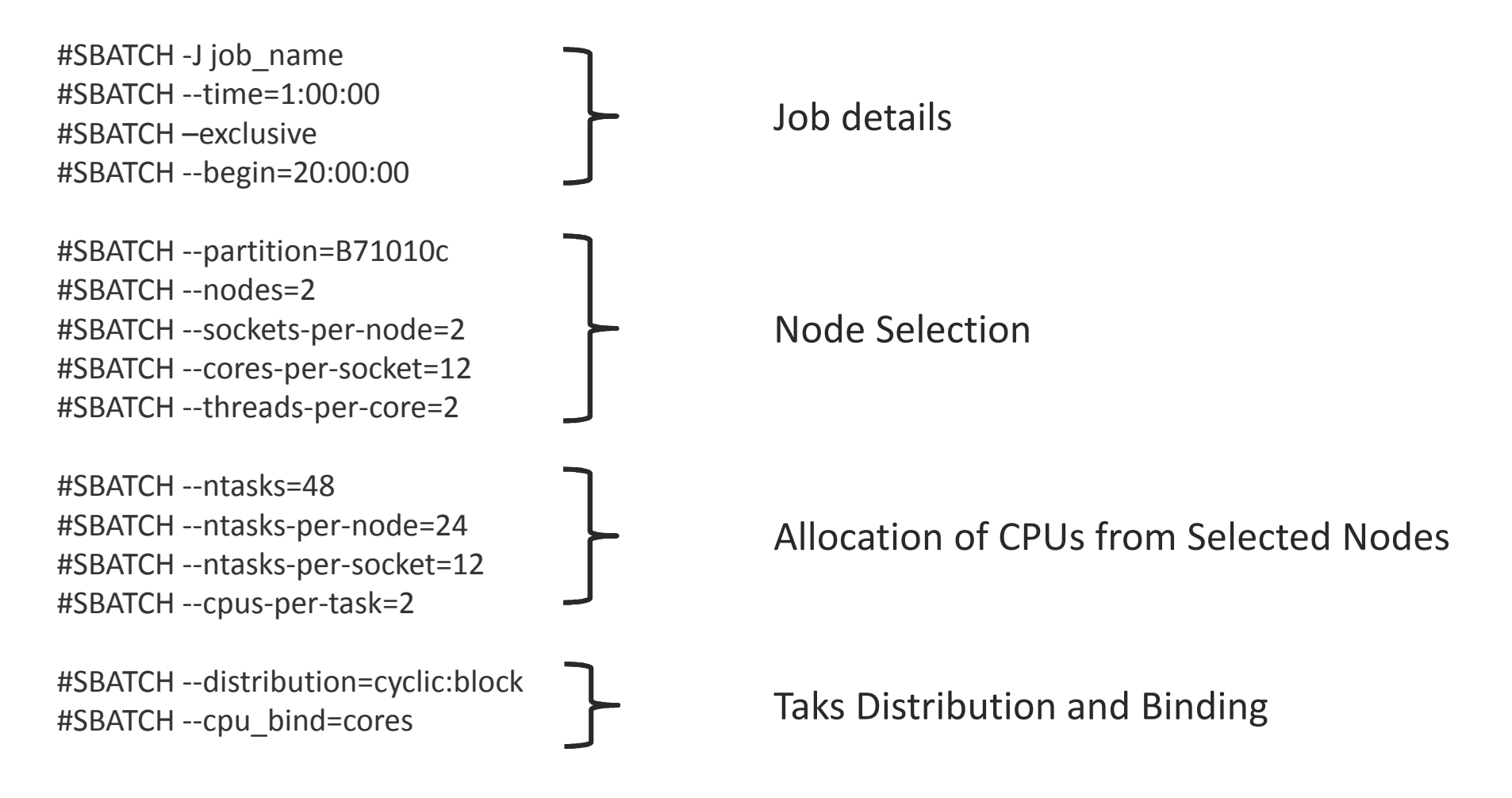

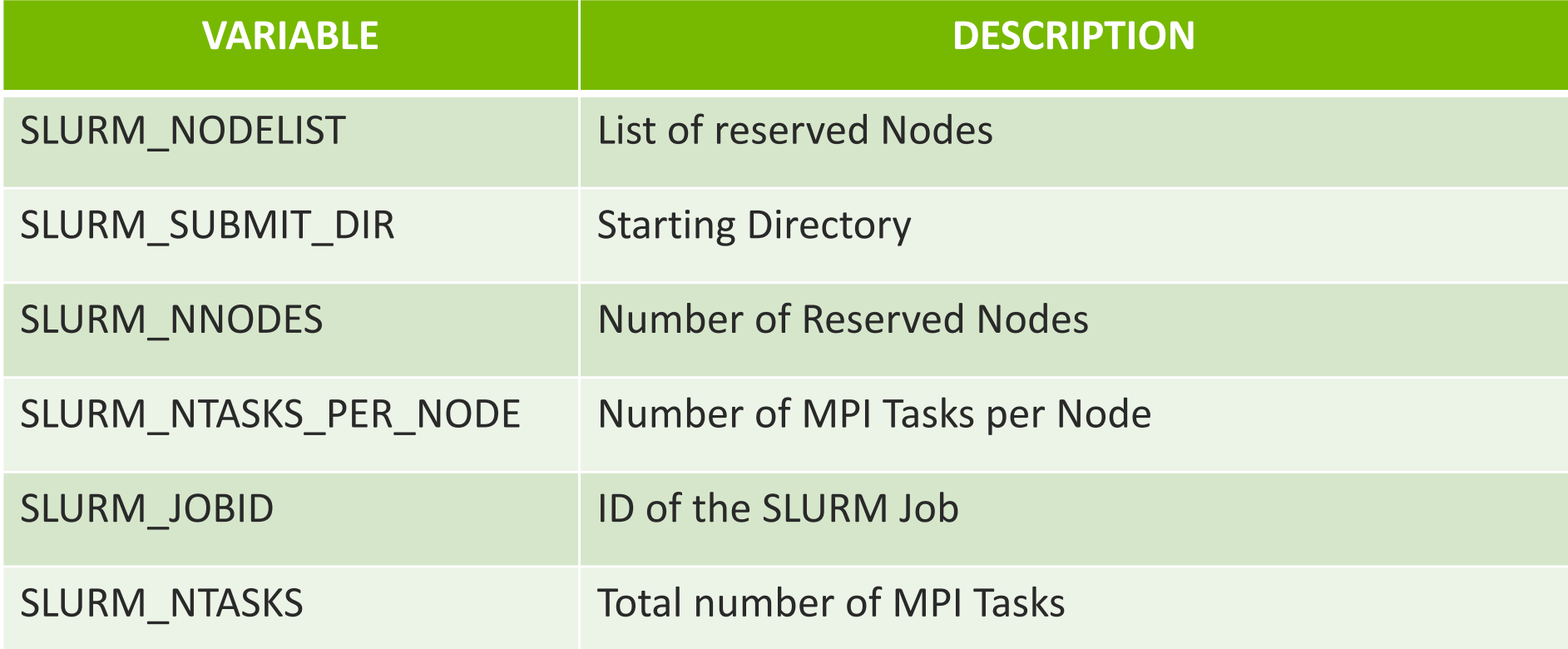

# CPU Binding Terminology in SLURM

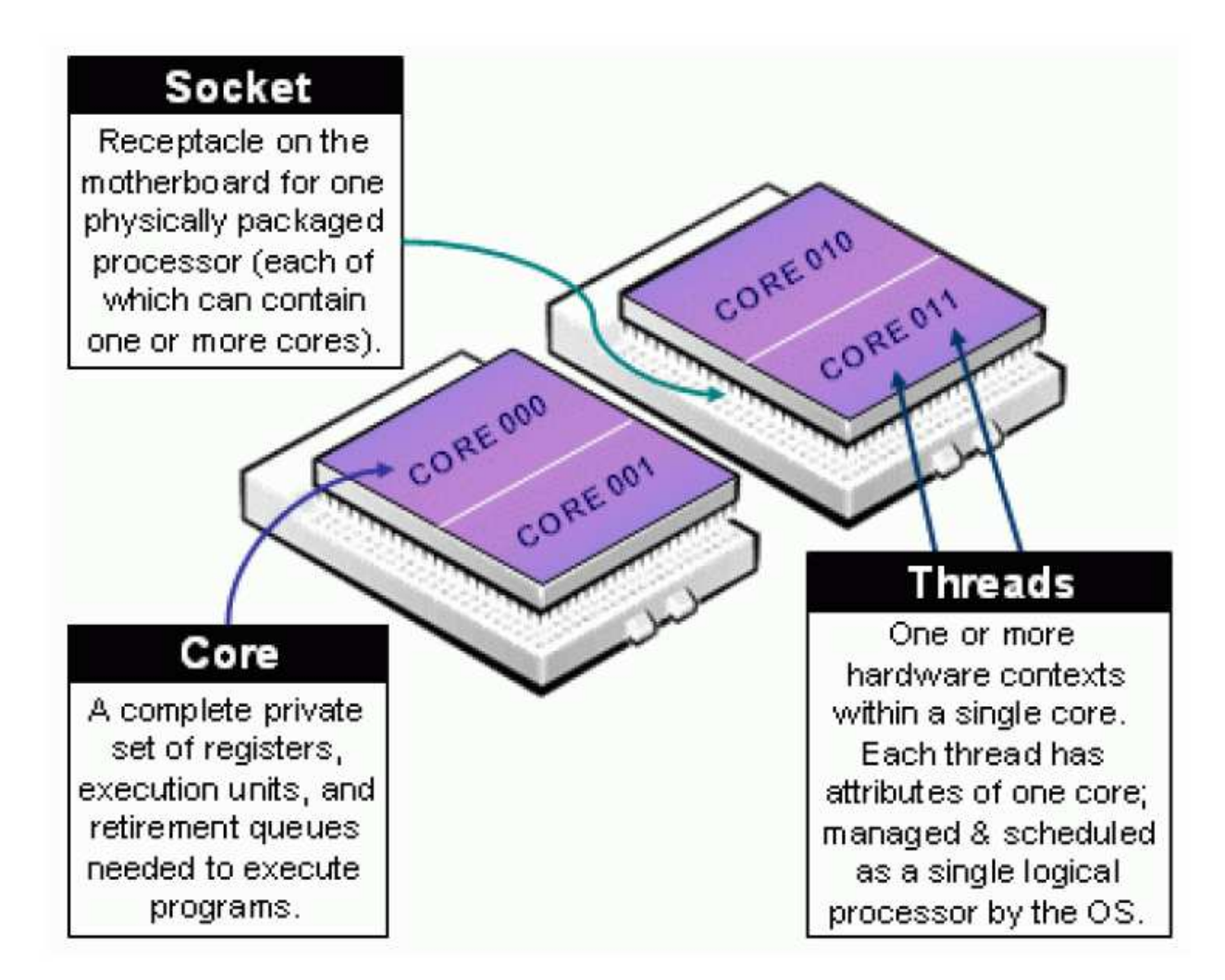

#### $\Box$  If you want the MPI library to do CPU binding, you need to tell slurm not to do it:

sbatch --cpu\_bind=none script\_name.slurm

#### Examples with Bullx MPI

- mpirun -bycore -bind-to-core -npernode 24 –npersocket 12 -n 240 ./binary
- mpirun –bysocket --bind-to-socket -npernode 24 –npersocket 12 -n 240 ./binary
- mpirun --report-bindings
	- mpirun will display a view of the binding.

#### $\Box$  Intel MPI integration with SLURM

export I\_MPI\_PMI\_LIBRARY=/usr/lib64/*libpmi.so*

■ srun --cpu\_bind=rank -n 240 -K1 ./binary

Bullx MPI integration with SLURM

srun *--resv-ports* --cpu\_bind=rank -n 240 –K1 ./binary

--cpu\_bind=

rank | map\_cpu:<list> | mask\_cpu:<list> | rank\_ldom | map\_ldom:<list> | mask\_ldom:<list> | sockets | cores | threads | ldoms

# sbatch/srun --cpu\_bind=

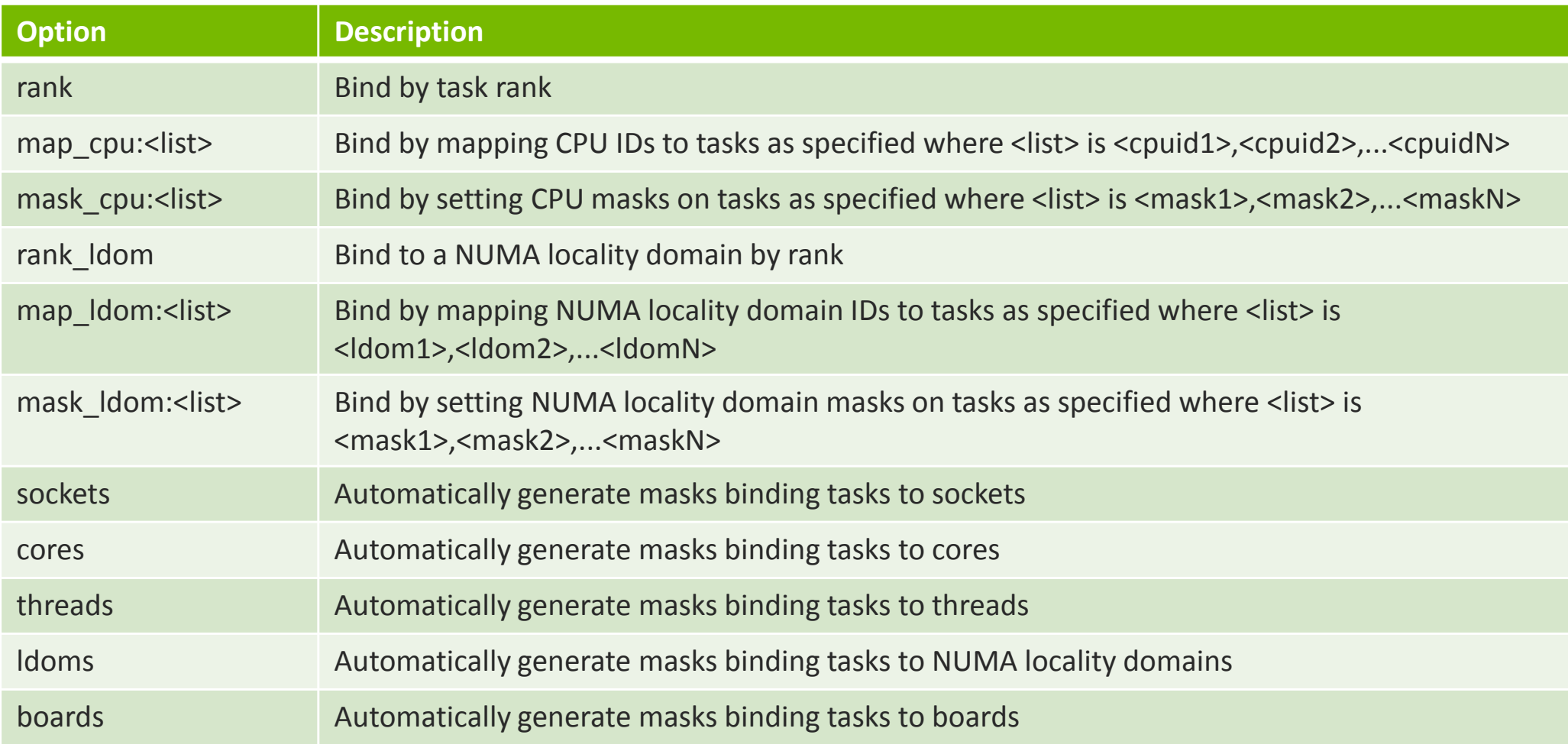

- – Important Environment Variables
	- SLURM\_CPU\_BIND\_VERBOSE
	- $\blacksquare$ SLURM\_CPU\_BIND\_TYPE
	- $\blacksquare$ SLURM\_CPU\_BIND\_LIST

**For Pure MPI applications:** 

–cpu\_bind=map\_cpu:…

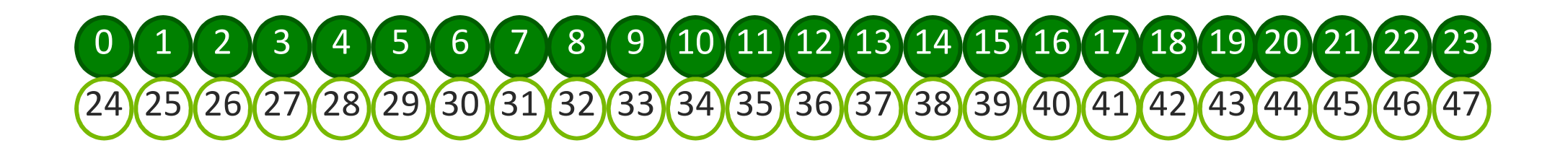

if  $\lceil$  \$OMP\_NUM\_THREADS == 1 ] ; then export SRUN\_BINDING="--cpu\_bind=map\_cpu:0,1,2,3,4,5,6,7,8,9,10,11,12,13,14,15,16,17,18,19,20,21,22,23"srun -n \$tasks \$SRUN\_BINDING -K1 ./binary

PPN=12 and OMP\_NUM\_THREADS=2

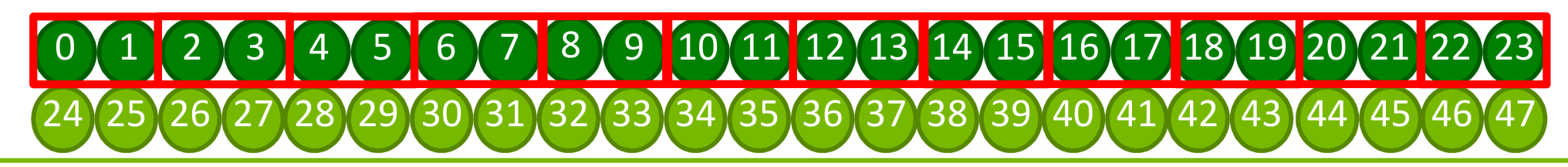

elif  $[$  \$OMP\_NUM\_THREADS == 2 ] ; then export SRUN\_BINDING="--cpu\_bind=mask\_cpu:0x3,0xC,0x30,0xC0,0x300,0xC00,0x3000,0xC000,0x30000,0xC0000,0x300000,0xC00000"srun -n \$tasks -c \$OMP\_NUM\_THREADS \$SRUN\_BINDING ./binary

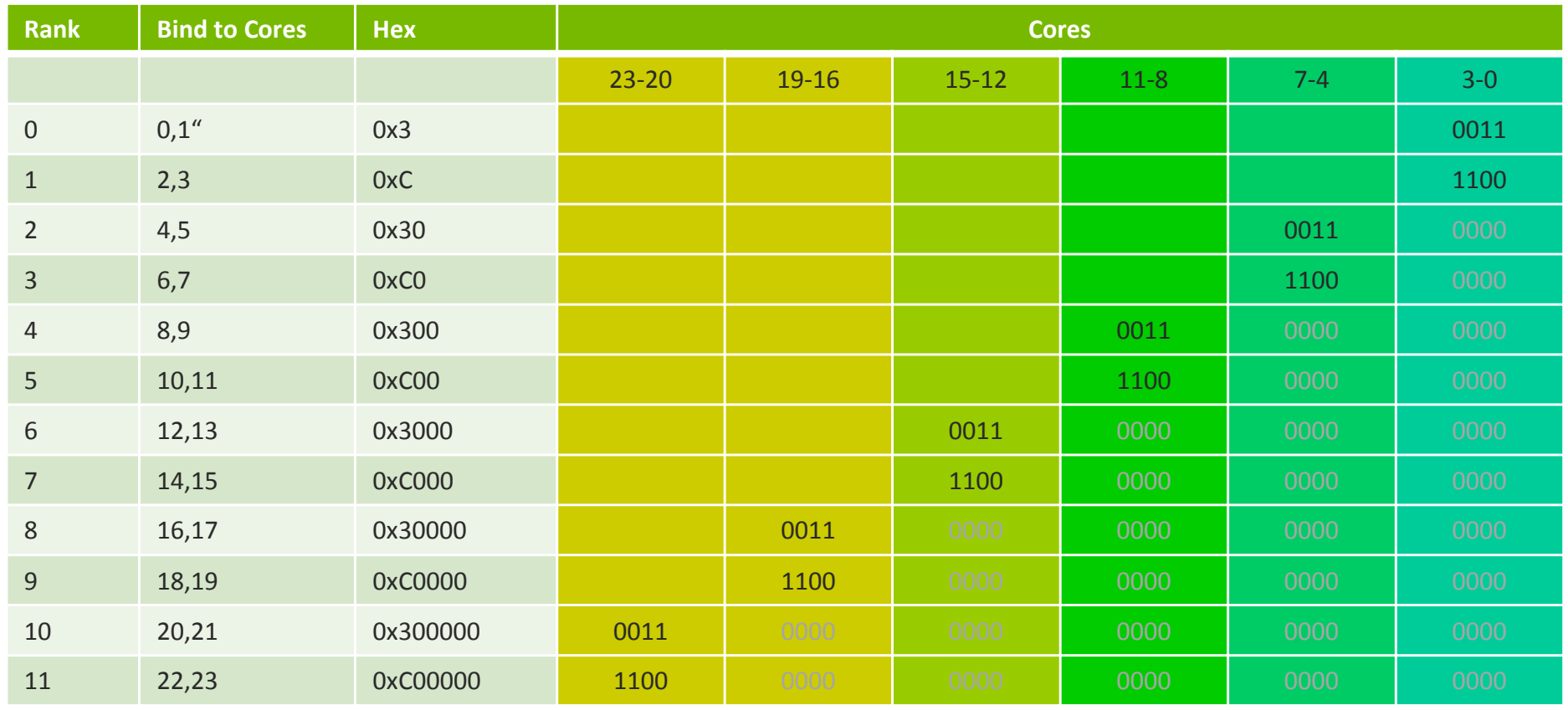

PPN=4 and OMP\_NUM\_THREADS=6

#### 0 <sup>1</sup> <sup>2</sup> <sup>3</sup> <sup>4</sup> <sup>5</sup> <sup>6</sup> <sup>7</sup> <sup>8</sup> <sup>9</sup> <sup>10</sup> <sup>11</sup> <sup>12</sup> <sup>13</sup> <sup>14</sup> <sup>15</sup> <sup>16</sup> <sup>17</sup> <sup>18</sup> <sup>19</sup> 17 18 19 20 <sup>21</sup> <sup>22</sup> <sup>23</sup> 244 25 26 27 28 29 30 31 32 33 34 35 36 37 38 39 40 41 42 43 44 45 46 47

elif  $[$  \$OMP\_NUM\_THREADS == 6 ] ; then export SRUN\_BINDING="--cpu\_bind=mask\_cpu:0x3F,0xFC0,0x3F000,0xFC0000"srun –n \$tasks -c \$OMP\_NUM\_THREADS \$SRUN\_BINDING ./binary

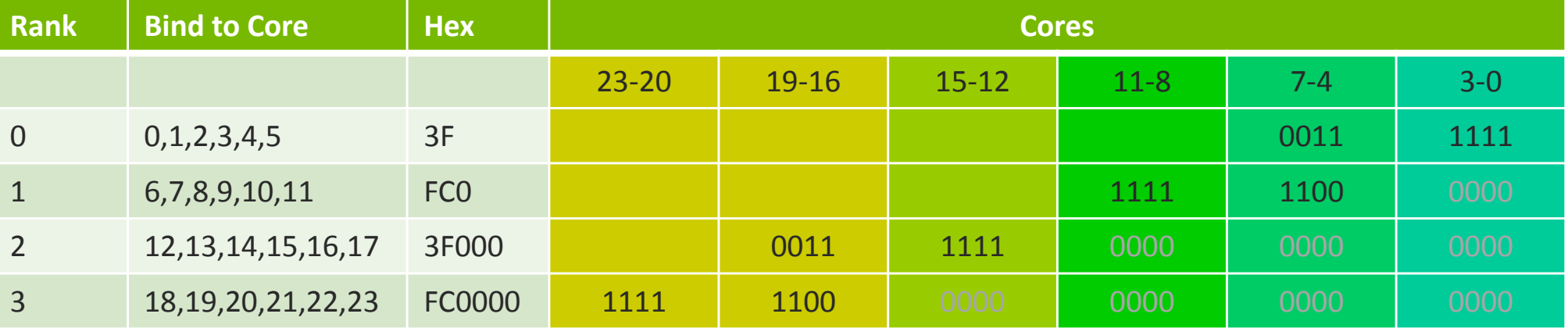

### PPN=2 and OMP\_NUM\_THREADS=12

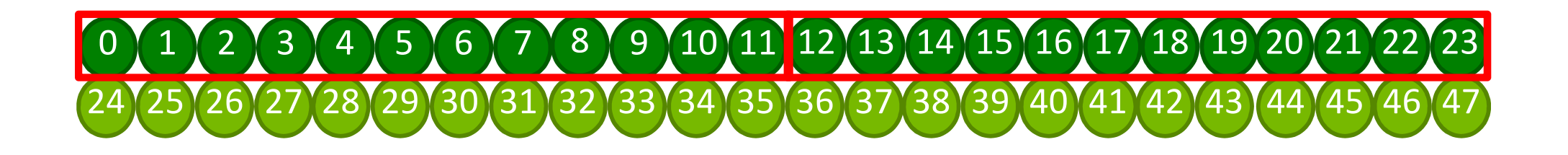

elif  $\int$  \$OMP\_NUM\_THREADS == 12 ] ; then export SRUN\_BINDING="--cpu\_bind=mask\_cpu:0xFFF,0xFFF000"srun -n \$tasks -c \$OMP\_NUM\_THREADS \$SRUN\_BINDING ./binary

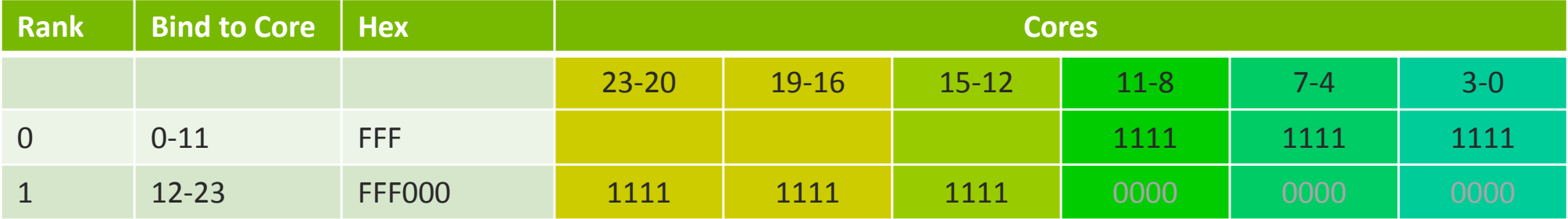

### PPN=1 and OMP\_NUM\_THREADS=24

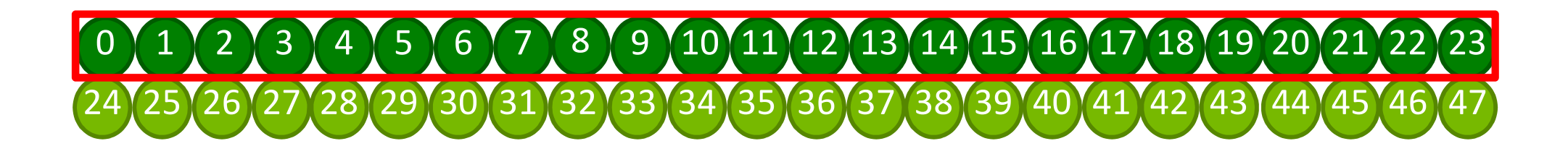

elif  $\int$  \$OMP\_NUM\_THREADS == 24 ] ; then export SRUN\_BINDING="--cpu\_bind=mask\_cpu:0xFFFFFF"srun -n \$tasks -c \$OMP\_NUM\_THREADS \$SRUN\_BINDING ./binary

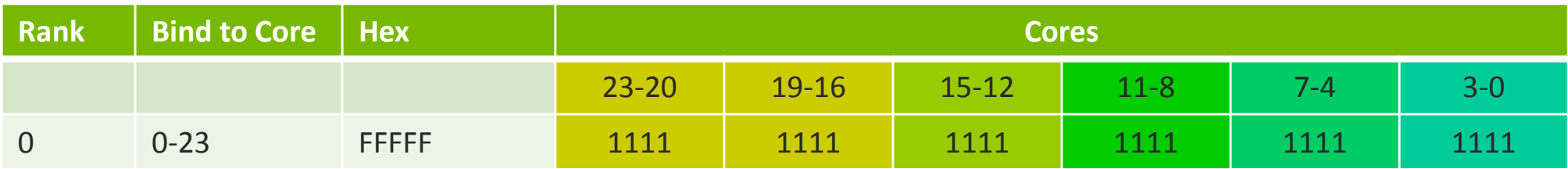

**IF Is it really efficient for Pure MPI Applications?** 

#### 0 <sup>1</sup> <sup>2</sup> <sup>3</sup> <sup>4</sup> <sup>5</sup> <sup>6</sup> <sup>7</sup> <sup>8</sup> <sup>9</sup> <sup>10</sup> <sup>11</sup> <sup>12</sup> <sup>13</sup> <sup>14</sup> <sup>15</sup> <sup>16</sup> <sup>17</sup> <sup>18</sup> <sup>19</sup> 20 <sup>21</sup> <sup>22</sup> <sup>23</sup> 244 25 26 27 28 29 30 31 32 33 34 35 36 37 38 39 40 41 42 43 44 45 46 47

if  $\lceil$  \$OMP\_NUM\_THREADS == 1 ] ; then export PHYSICAL\_CORES=0,1,2,3,4,5,6,7,8,9,10,11,12,13,14,15,16,17,18,19,20,21,22,23 export LOGICAL\_CORES=24,25,26,27,28,29,30,31,32,33,34,35,36,37,38,39,40,41,42,43,44,45,46,47export SRUN\_BINDING="--cpu\_bind=map\_cpu:\$PHYSICAL\_CORES,\$LOGICAL\_CORES" srun -n \$tasks \$SRUN\_BINDING ./binary

PPN=24 and OMP\_NUM\_THREADS=2

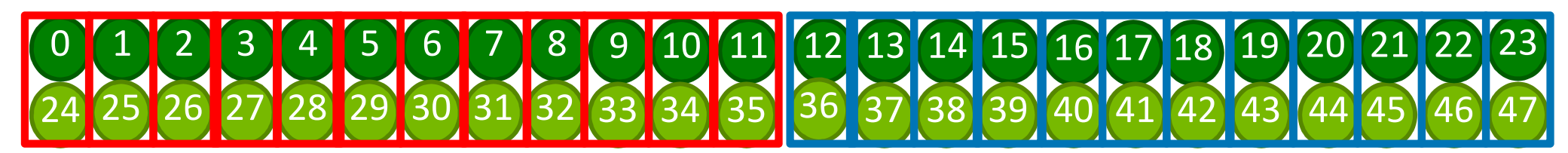

elif  $\int$  SOMP\_NUM\_THREADS == 2 ] ; then

export SRUN\_BINDING="--cpu\_bind=mask\_cpu: **0x1000001,0x2000002,0x4000004,0x8000008, 0x10000010,0x20000020,0x40000040,0x80000080,0x100000100,0x200000200,0x400000400,0x800000800, 0x1000001000,0x2000002000,0x4000004000,0x8000008000,0x10000010000,0x20000020000,0x40000040000,0x80000080000, 0x100000100000,0x200000200000,0x400000400000,0x800000800000**"

srun -n \$tasks -c \$OMP\_NUM\_THREADS \$SRUN\_BINDING ./binary

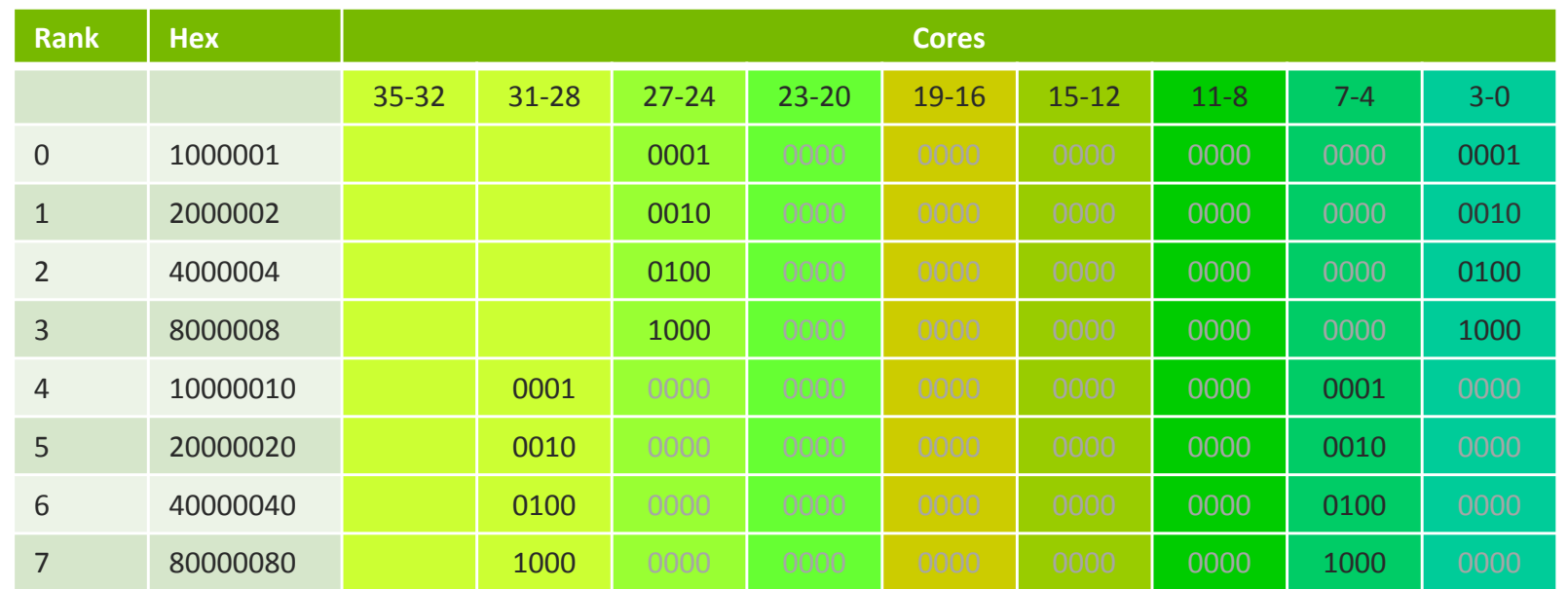

PPN=12 and OMP\_NUM\_THREADS=4

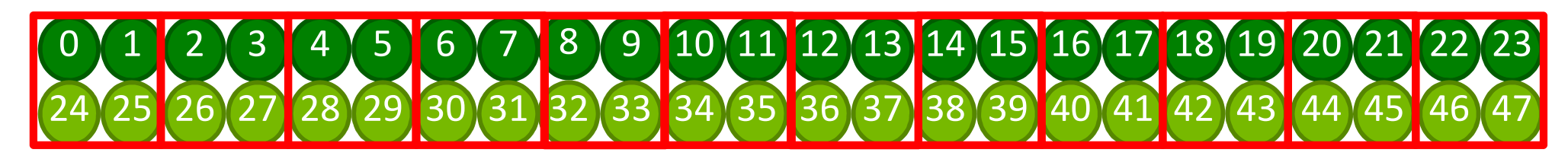

elif  $\int$  \$OMP\_NUM\_THREADS == 4 ] ; then export SRUN\_BINDING=" --cpu\_bind=mask\_cpu: **0x3000003,0xc00000c,0x30000030,0xc00000c0,0x300000300,0xc00000c00, 0x3000003000,0xc00000c000,0x30000030000,0xc00000c0000,0x300000300000,0xc00000c00000**"

srun -n \$tasks -c \$OMP\_NUM\_THREADS \$SRUN\_BINDING ./binary

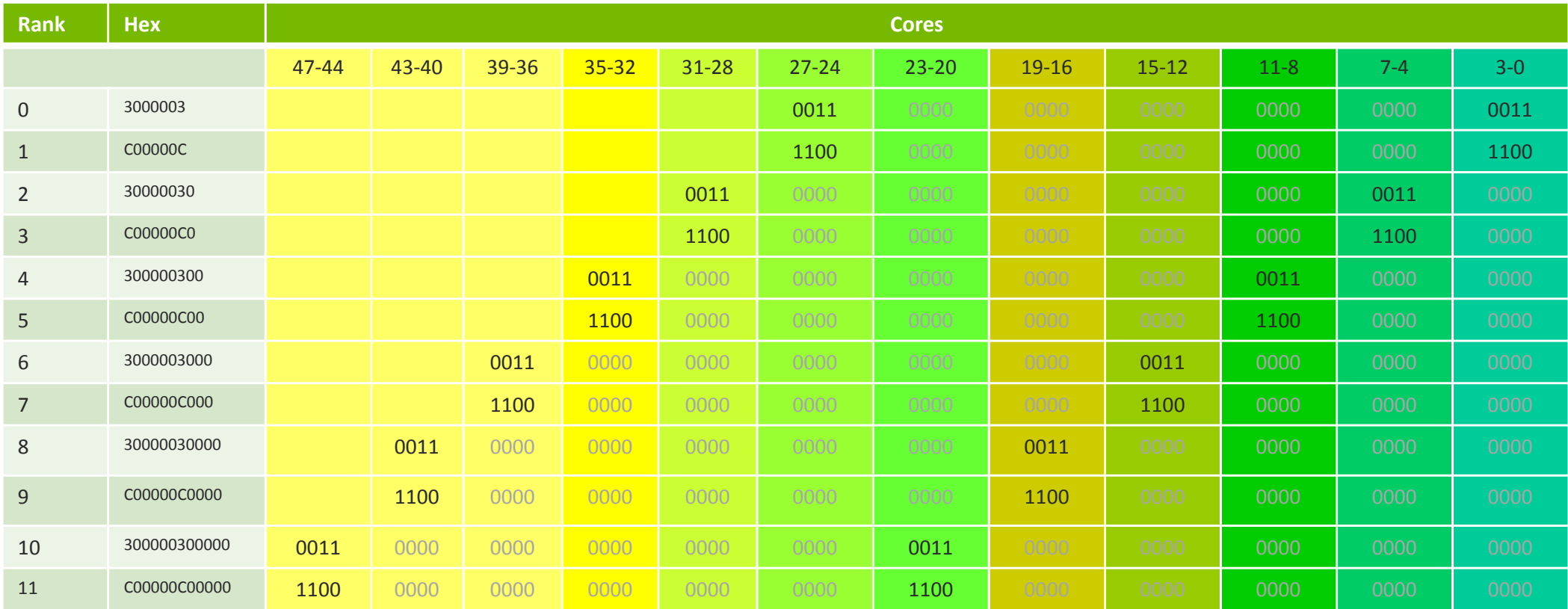

PPN=6 and OMP\_NUM\_THREADS=8

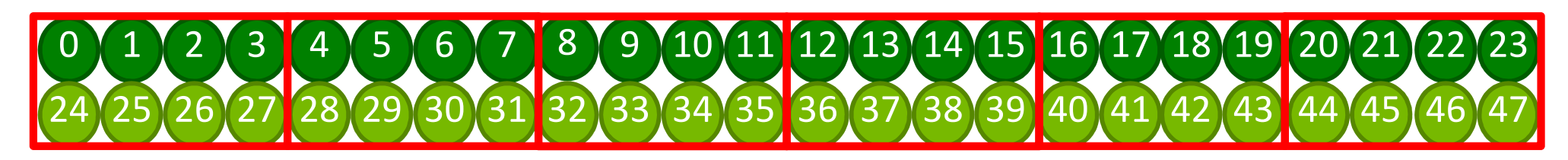

elif  $\int$  \$OMP\_NUM\_THREADS == 8 ] ; then export SRUN\_BINDING=" --cpu\_bind=mask\_cpu: **0xf00000f,0xf00000f0,0xf00000f00,0xf00000f000,0xf00000f0000,0xf00000f00000**" srun –n \$tasks -c \$OMP\_NUM\_THREADS \$SRUN\_BINDING ./binary

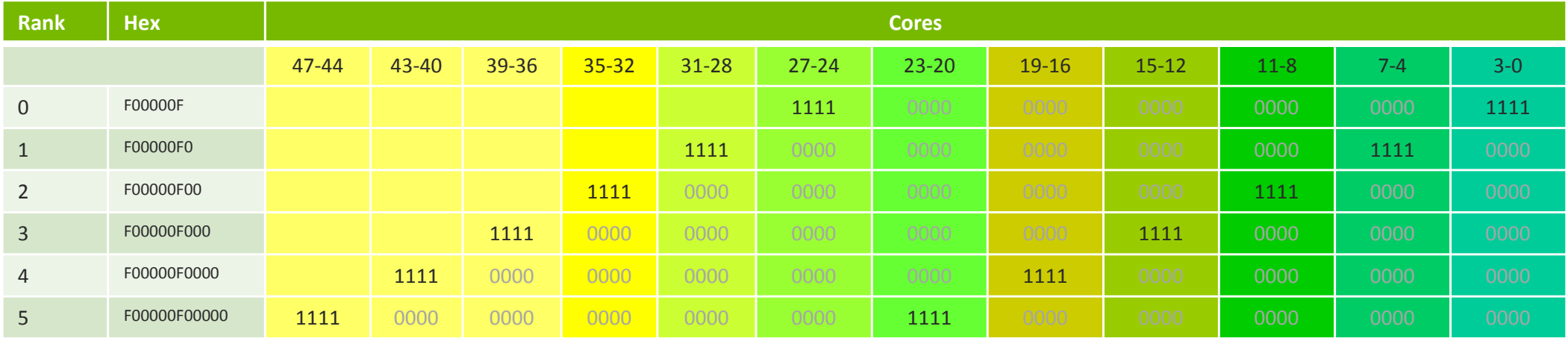

PPN=4 and OMP\_NUM\_THREADS=12

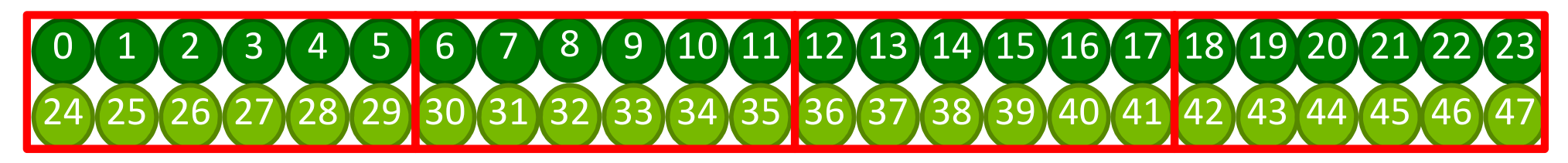

elif  $\int$  \$OMP\_NUM\_THREADS == 12 ] ; then export SRUN\_BINDING=" --cpu\_bind=mask\_cpu:**0x3f00003f,0xfc0000fc0,0x3f00003f000,0xfc0000fc0000**" srun -n \$tasks -c \$OMP\_NUM\_THREADS \$SRUN\_BINDING ./binary

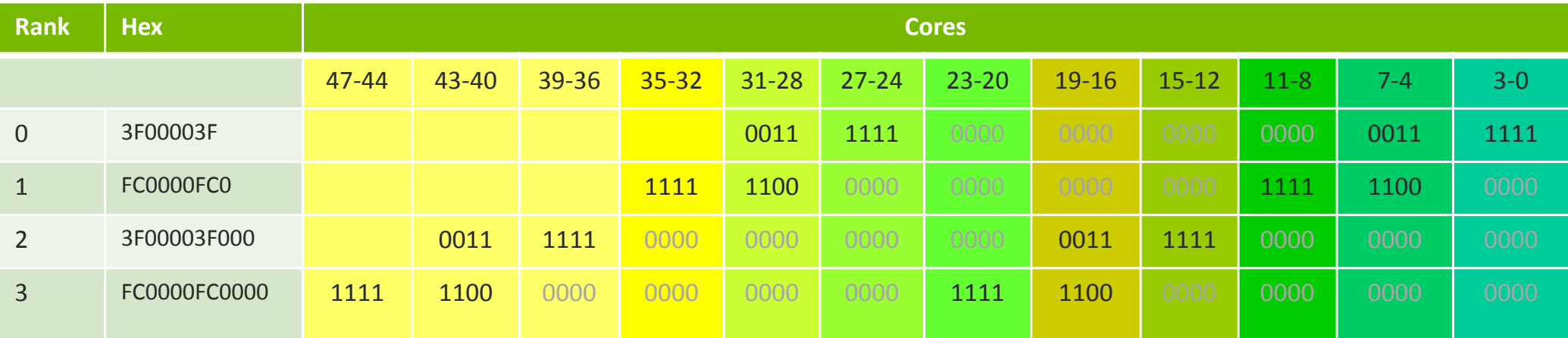

PPN=2 and OMP\_NUM\_THREADS=24

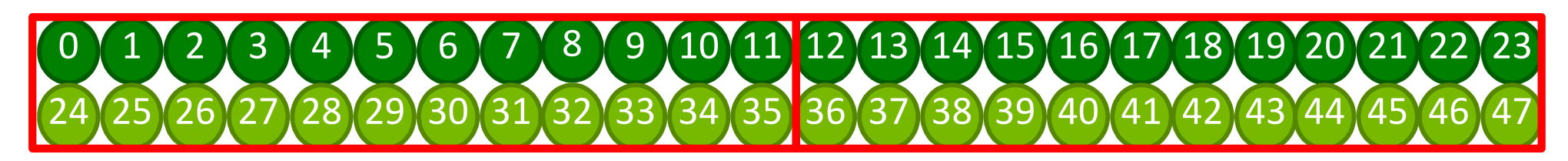

elif  $\int$  \$OMP\_NUM\_THREADS == 24 ] ; then export SRUN\_BINDING=" --cpu\_bind=mask\_cpu:**0xfff000fff,0xfff000fff000**" srun –n \$tasks -c \$OMP\_NUM\_THREADS \$SRUN\_BINDING ./binary

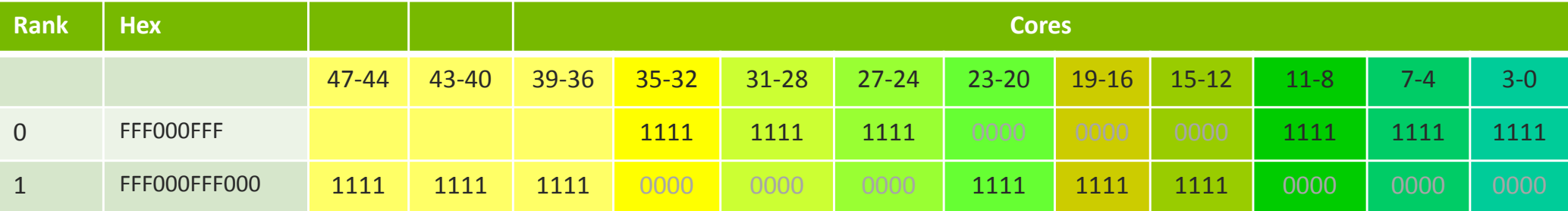

PPN=1 and OMP\_NUM\_THREADS=48

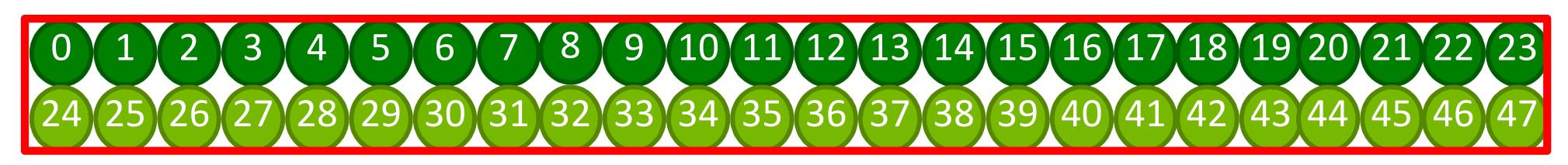

elif  $\int$  \$OMP\_NUM\_THREADS == 48 ] ; then export SRUN\_BINDING=" --cpu\_bind=mask\_cpu:**0xffffffffffff** " srun -n \$tasks -c \$OMP\_NUM\_THREADS \$SRUN\_BINDING ./binary

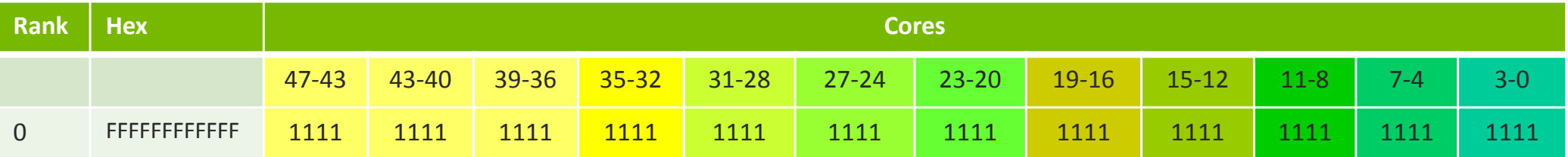

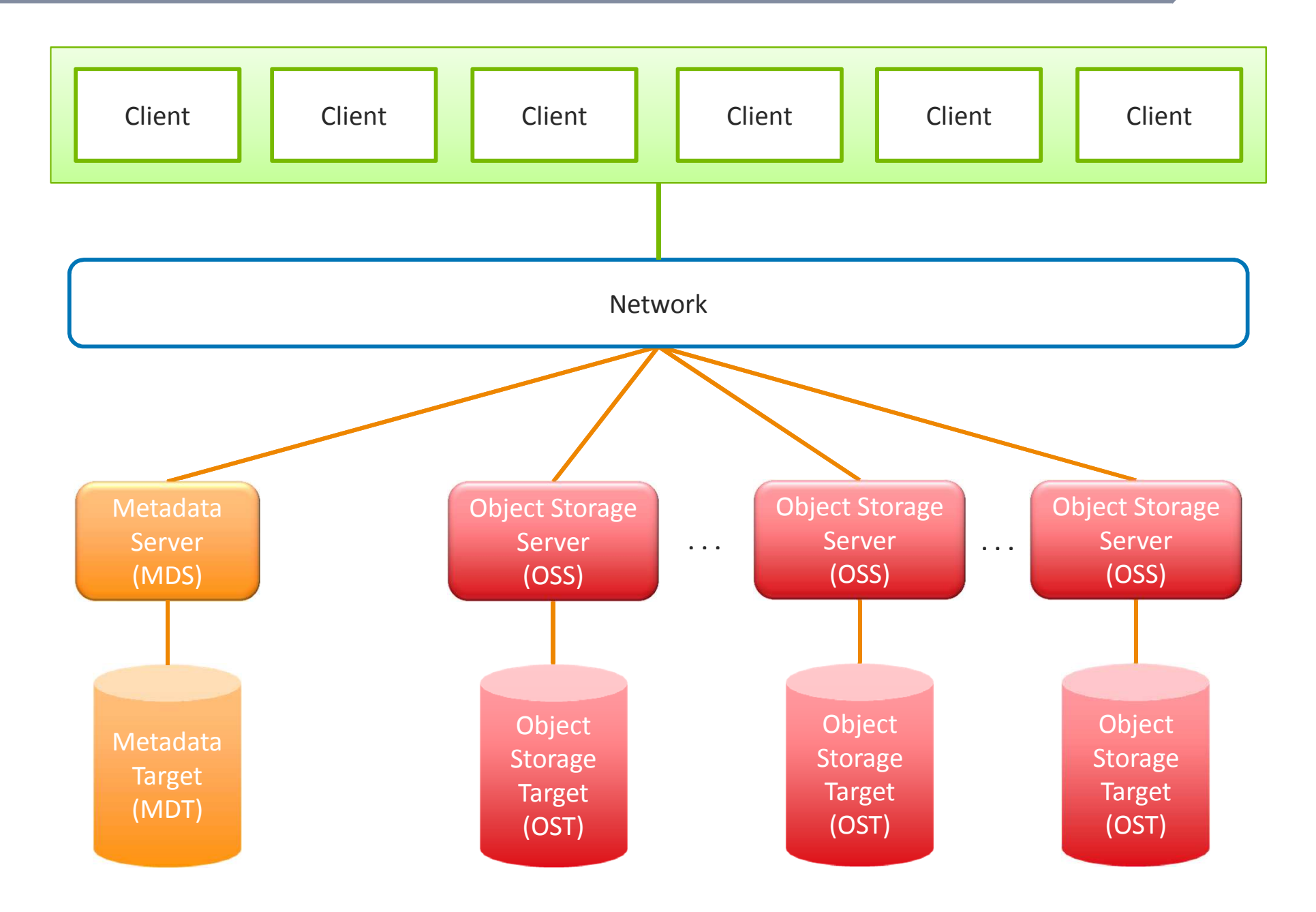

- At the application level, it is possible to change the number of OST used for read or write
- In this case Lustre stripes the file data across the OSTs in a round robin fashion.
- The stripe size must be a multiple of the page size. The smallest recommended<br>stripe size is 1,04P because Lustre tries to batch data, into 1,04P blocks. stripe size is 1 MB because Lustre tries to batch data into 1 MB blocks.

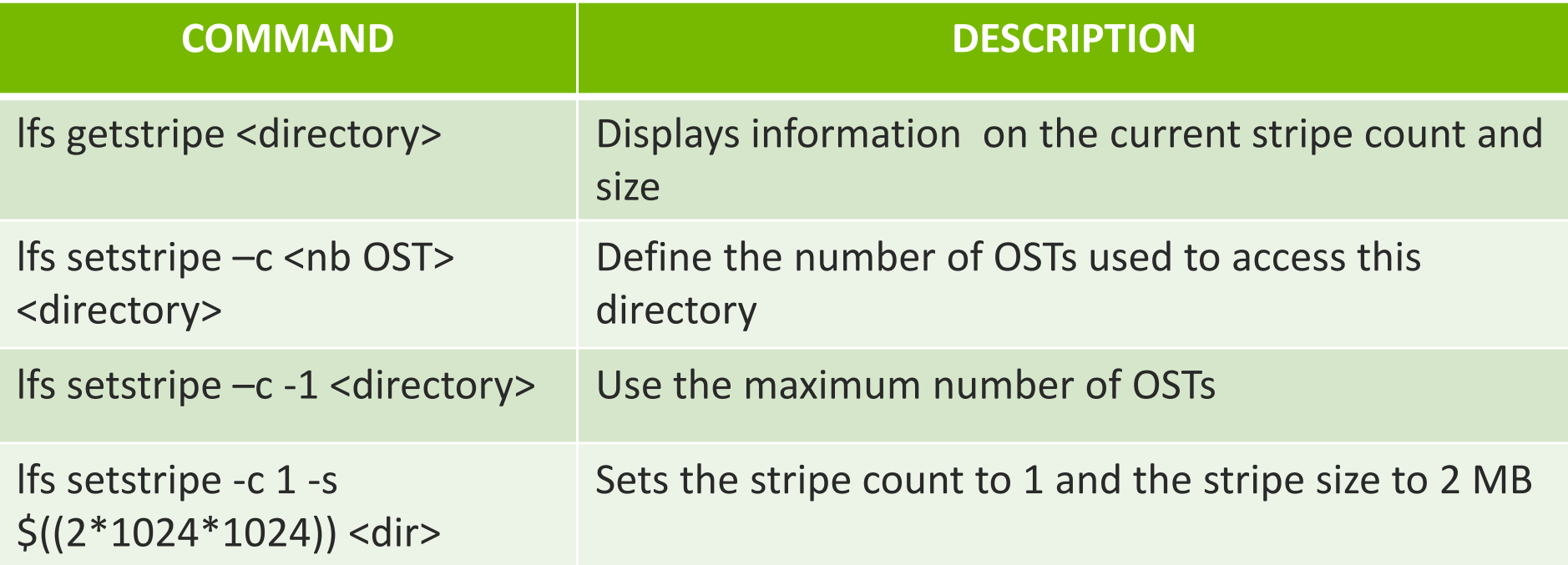

 $\Box$  If the file still exists, it is not possible to change the stripe count, but you can create a new file, copy the original file into the new one, and then rename the new file with the original file name, as shown in the example commands below

> lfs setstripe -c 20 /mnt/lustre/lfs file.new cp /mnt/lustre/lfs file /mnt/lustre/lfs file.new mv /mnt/lustre/lfs file.new /mnt/lustre/lfs file lfs getstripe -c /mnt/lustre/lfs file

## LUSTRE: Rules to set the Stripe Count

- $\Box$  If more than one compute node access the same file (one single file), then set the stripe count to a number that is a multiple of the number nodes(NCN), but equal to or less than the number of OSTs(NOST):
	- If NCN=10 and NOST=15, set the stripe count to 10
	- If NCN=10 and NOST=32, set the stripe count to 30
	- If NCN=100 and NOST=32, set the stripe count to 32

#### $\Box$  If the number of files the application is accessing:

- **I** is smaller than the number of OSTs, select the appropriate stripe count so that you use all the OSTs
	- – For example, if you have 8 OSTs and write 4 files at the same time, then set the stripe count to 2
- $\blacksquare$  is bigger than the number of OSTs, then set the stripe count to 1.

## LUSTRE: Rules to set the Stripe Count

- If more than one compute node access the same file (one single file), then<br>set the string sount to a number that is a multiple of the number. set the stripe count to a number that is a multiple of the number<br>nodes(NCN), but equal to or less than the number of OSTs(NOST):
	- If NCN=10 and NOST=15, set the stripe count to 10
	- If NCN=10 and NOST=32, set the stripe count to <sup>30</sup>
	- If NCN=100 and NOST=32, set the stripe count to <sup>32</sup>

#### $\Box$  If the number of files the application is accessing:

- **I** is smaller than the number of OSTs, select the appropriate stripe count so that you use all the OSTs
	- For example, if you have 8 OSTs and write 4 files at the same time, then set the stripe count to 2
- is bigger than the number of OSTs, then set the stripe count to 1.

# $\blacksquare$

# Architect of an Open World™

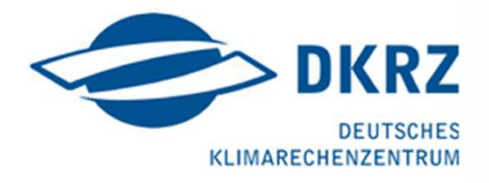

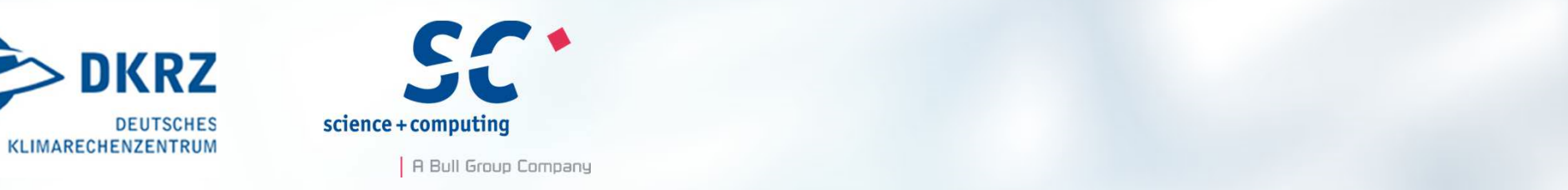